## **FILESENDER pour créer un dossier partagé Enseignant/Parents**

Afin de permettre un échange de fichiers volumineux entre les enseignants et les familles, et notamment le **retour de productions d'élèves**, nous vous proposons d'utiliser **RENATER FILESENDER**, c'est une application de **METICE**. <https://metice.ac-reunion.fr>

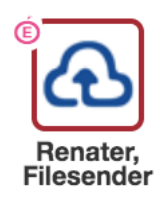

Vous arrivez sur cette **page d'accueil**, vous disposez de **100 Go** :

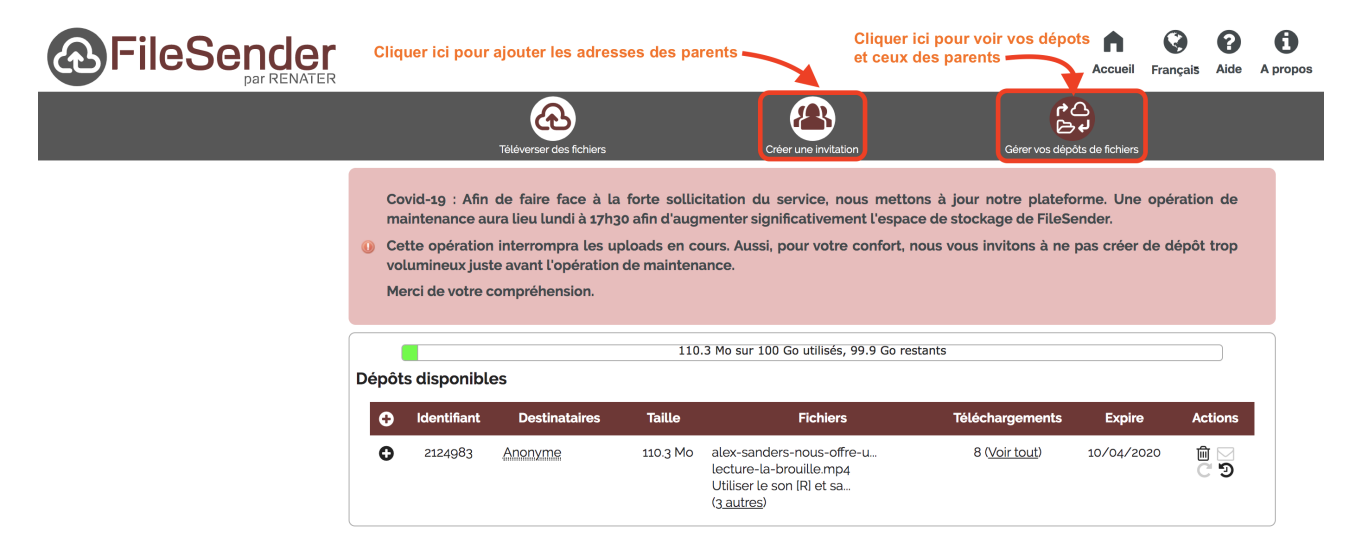

1/ Pour permettre un dépôt des parents créez une invitation pour partager le dossier avec les destinataires, voici la **page d'invitation** :

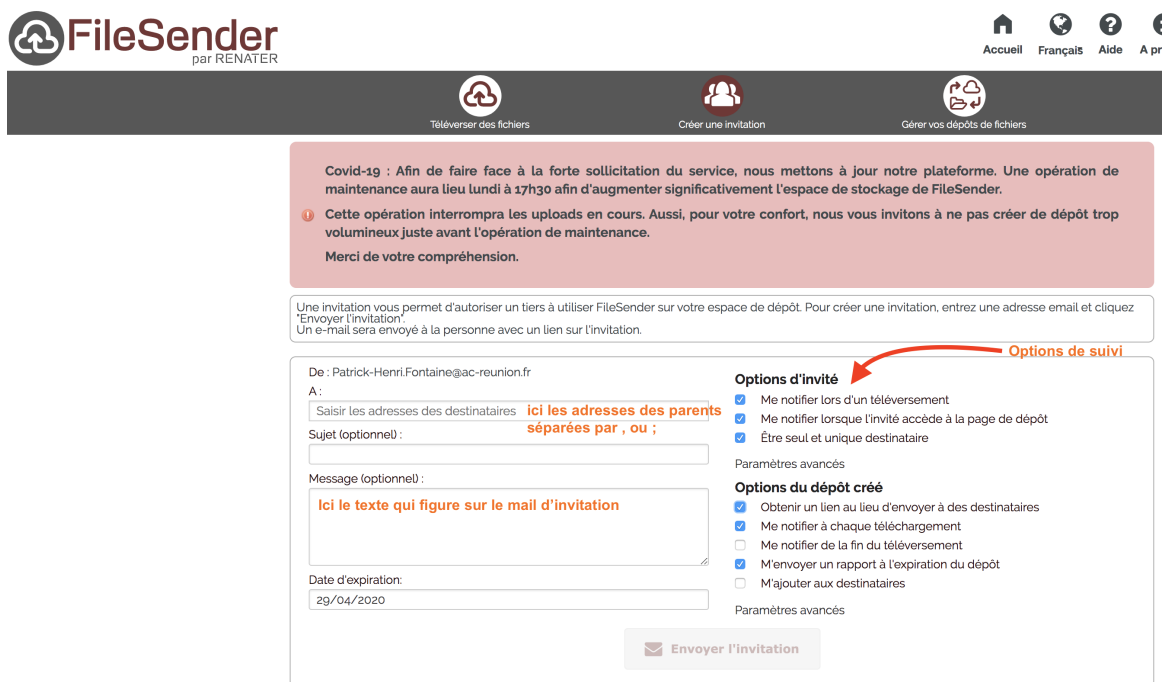

Une fois l'invitation lancée voici ce que le destinataire reçoit : **un lien de dépôt à cliquer.**

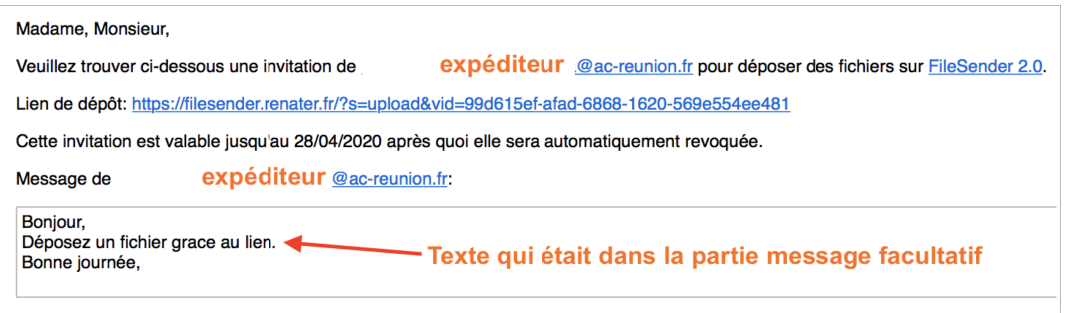

Lorsque le parent clique sur le lien il arrive sur cette page et peut **charger son document (glisser-déposer ou sélectionner dans son ordinateur :**

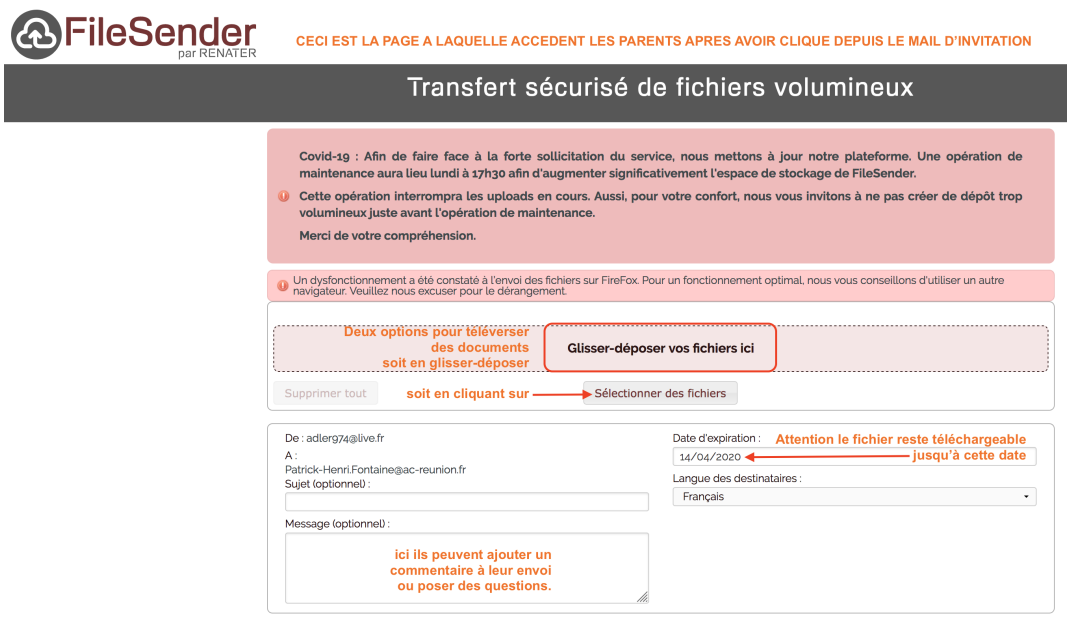

Pour accéder à ce partage reçu il faut cliquer sur + pour afficher les **détails du document :**

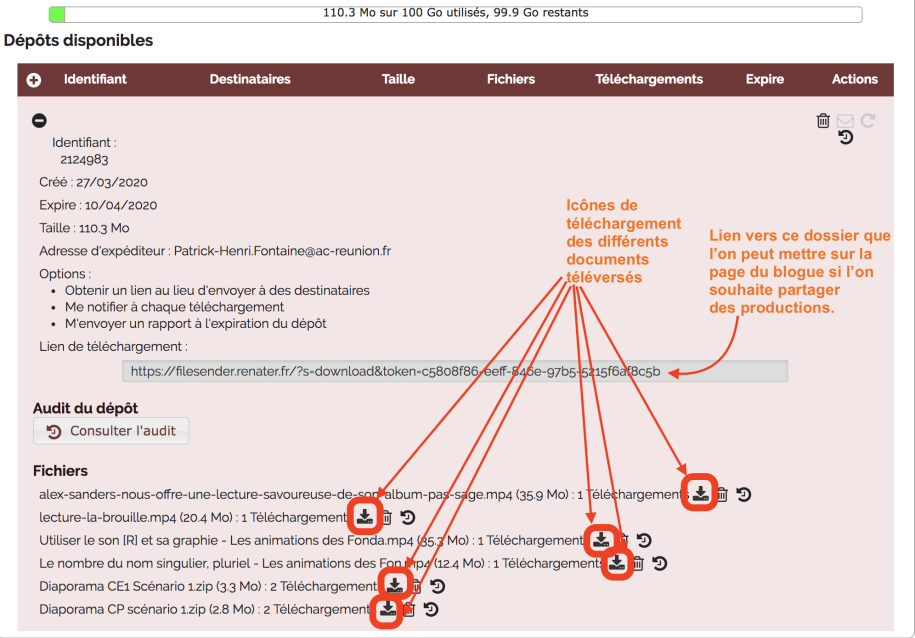

2/ En recevant un lien de téléchargement les familles peuvent consulter les documents partagés avec la possibilité **de télécharger un ou plusieurs documents (en cochant).** *En tant qu'archive signifie que l'ensemble des documents sont compressés dans un seul fichier. Voici la page qu'ils aperçoivent :*

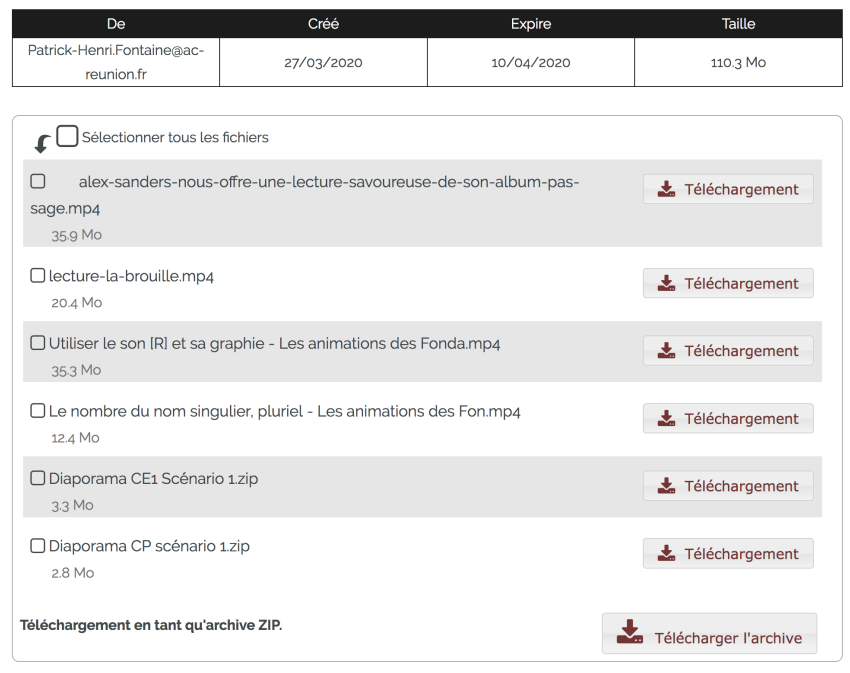

Les options de suivi vous permettent d'être averti des dépôts.

Attention aux périodes de mise à disposition des documents.

Bonne expérimentation à tous.